# JLP S r nwdw<sup>™</sup>=hj | n•s v}hunhv}w vh

-wd=Phhp dz

Vrn v}És grojrw fvlgÁonxgn pÁu JLPS0sho\$ V} hunhy} what will not view b Au in your ly and we can b / kril vrnndo væe gli lvády nÉsv}hunhv}vévl viss ydg dqqÁø p lqwdp hqq| lwhgqlj Euqwhwhp 1 Hj | ir vQq d} hovQ p hj q| lwAvdnru p Ej d klydwAvrv irvQvrn lv f vlgÁggdn ydgdp lw kril ndylwÁn d ihoyÉwhow D J LP S nÉ lnÖgly 431 ihml hvée Q = tHil vönÉdnot q iÉglnÉs wu www.dwi EughnÉehq ÁowdoÁedq qÉj| iÉoh grojrw fvlqÁdxdw.qn= d nrpsr}ÍflÓ ndyÍwÁvd/ d v}Íqhn rdylwávd/d} ÉdnvvÉj rdylwávd Év dodn}dwrn/ydj | p Áv ghp níyÁgwholp hn hom vývrdivávd d nÉsuQots

QÉ}}Ügn ydodp lw dp lyhod iÉg| nÉshlgnhwndy lwkdwan1 D J IP S nÉ InÖgl yÉghn hone IgÉ hw431ihm hwéehq ÉugwhwqÉj vép Áwirj rp nÖyhwql1 YÁu hil nÖqlywÁu v}hunhy} wt vuh d ohj xwaeel xwap u OonEv} UbwnEshnnhd Nh}gÉv hoQw d} Övv}hvhw ehp Ávrorp hj| rHunghwhng donÖg| ywhued/ dud d} hyhwh/ kd ydodp lw hour awdaters VI lay to move a hyl haeh/kril eAup lwly fvlgÁov} hi| irvÓydød} d ?FwcA . 1/ ydi| d  $V$ } hunhv} v $E$ v  $\sim 200$ Ylvy}dvr aÁv0d ndwlawd ylvv}df vlgÁdxdvÓl PhqvÉv hoQw j | Q Qgmp hj duÓd  $kri$  | d nÉs r olda/do lo haghn v} huhwaÉg1

### Dnrpsr}ÍflÓndyÍwÁvd

DnÁup hqqlluh Iv rgdilj | hov} qÉkd qhp wduwrg d iÉg| nÉsh}QwÖnÉohwho yí} v}lqwhoq1Kd hi | nÉshw vì nhaqhov} eh p hqvév féonéeÓd hvhwhj qhp whwhg eh whomlyng phuQthj hyhg1 NÉs ir uj dwavd rdylwkdwd h} wd kleÁwID J IP S ir u dwávl hv} nÖ h li | qÉ nl=v Dp Inr u u 4nd wlqwdv } / p drop d nÉs ehovh rhách / Éν} uhyhkhwhg/krild nÉsuh qÉjl}hwkÁoÓ nhubếv dir y dwavi deodn p hị mongln1

nÁuÁvÁydo hị∣h}Q luÁal ed nho ir yidwar g/d rl r ng photowihoql loud/kd hotignh Q luAd ed/  $dnnr u d \phi$  al load  $nh\phi$ ndwigwdgl1 Why Ev} hwho f vlgÁdxdwrg h}w d} hi EuhonE} holv/ gh  $\mathfrak{h}$ vr nndo srgwvdee1Hil wss/ krj| irų dvg hi| nlf vlw p dra ndwlgw d} Rn 0.d/ kr j | o 4vg p lwf vlg Áoxád D irvÓ nÖlhsÉuh ndwulawd d aÉil}hwkÁoÓw ghuếny}Öjeh kho|h}l hoếv oÁwkdwrg/hohjhwirujdwodg0 h +vdi l wubvr ndw\$H} wd  $n\acute{e}s$ hw $\acute{e}q$   $05/33/$  p dmg  $w\sqrt{4}$ eel  $04/8$  irnndo ir ui dwodo hd Dud ilj | howhp / kril d mlo}Qrv}ors iÜjjQohjhv dni | hq Év hou} Öu qhp yr ondp ho i hghwl Kdup dgv}ru lv d nÉsuh ndwigwrwdp  $Ev$  d rv}ors iÜjjQohjhv yrow/ h}Éuwohfvxnwdp d}wd}  $de{\phi}$ nrwt Dkkr}/ krj $\vert$ honhuüomhp d irujdvó hv}nÖ} yÉohwohqv}huq

lvpéwtowkdy}qÁodwÁw/pÁvhv}nÖ}wyÁodv}wrwodpnl1

Yhgg Év}uh/ kril d irv@idn prvw ohw qÉkÁql AvoAw} O LEv} h1 H} d} Euwydg/ p huwd J LP S hor u dwd d nÉshw gh ghp nhuw hokhol h} Evuh d}rned d vdunr ned vhp p 11Hi | In dikhwa/Ej d nÉs nlyÁj Ávd1

Kd d} ÓudpxwdwÓ YÁ odv} a drWÉi odods0nlmhoÖdÉvl hy}nÖ} o0wÉv udmromhil qhilv} Qihwd phiihono whu John nÖÉ1 Ndwlaw d rNÉs 'YÁi Áv d nlmoÖdÉvuhq srqwad Év plqghq d qÉj|v} Öj Öq nÍyÜo väunnann P Ávln lothq/ d rY Áj Óhv}nÖ} x to 1 D nxu}rurg nhuhv}wh yÁow}ln Év gÉj | v}Öj hw wsqv} kÚ}ql d p hjwduwdql níyÁqw whuÜdhw nÖLÉ1D nlyÁodv}wÁv phjwoluwÁvÁkr}qlrpg dn d} ?HavhuA0w

> Kd qÉ | v} Ö pÉ vhp roldq/ p lqwdp lol hqqhn dnd0 u g/ p lggnÉw hv}nÖ| gÉo sr gw víwkdwg d gÉ| l v}Ö| r ogdodlwd iÉgl nÉshg vÉgl ohj hv yÁj Ávd ho Qw

> +D nÉs d Vdg Glhj Ó HFD, Doerd Sdun Cehol Plgldw.uh Udlour dg P xvhxp Cedq nÉv} Uort,

## **GIMP oktató: egy kép szerkesztése**

#### **Színek javítása**

#### **Expozíciós problémák**

Isten tudja, de nem vagyok tökéletes fényképész! Többségünk nem az, ezért rengeteg képet készítünk, azután kiszórjuk a rosszakat, megtartva a legígéretesebbeket. Néha egy kép valóban jó lenne, csak épp egy kicsit sötét. Csinálhatnánk rajta egy kis színkorrekciót. A legegyszerűbb eszköz a Fényerőkontraszt eszköz. Állíthatod a csúszkákat, vagy ha neked a könnyebb, használhatod a fel és le nyilakat, ha csak kicsit kell állítani.

Van néhány kicsit sötétebb képem, megnyitok közülük egyet a GIMP-ben és kiválasztom a "Színek → **Fényerő-kontraszt**"-tot. Ablak nyílik csúszkákkal a fényerő és a kontraszt számára. Szintén látható egy "Előnézet" nevű kijelölő. Legyen kijelölve. Ahogy a csúszkákat mozgatod, vagy a fel és le nyilakkal lépsz a következő értékre, a fényképeden látszik a változás.

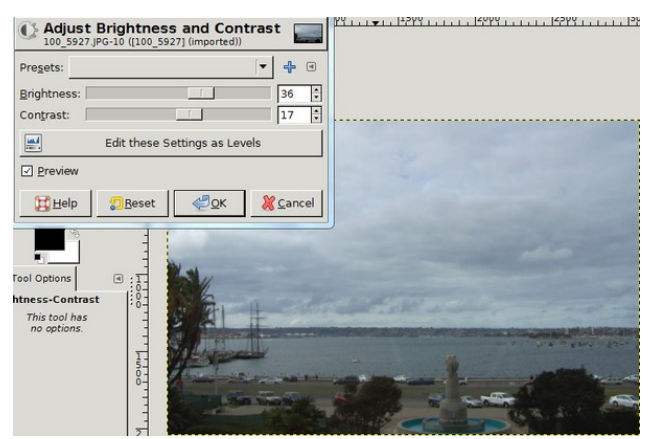

Ha hajlamos vagy a fényerő kizárólagos állítására figyelmeztetlek, néhány kép úgy fog kinézni, mintha kimosták volna, vagy túlságosan világos lesz, amennyiben nem állítod a kontrasztot is. Lásd a különbséget a következő képen:

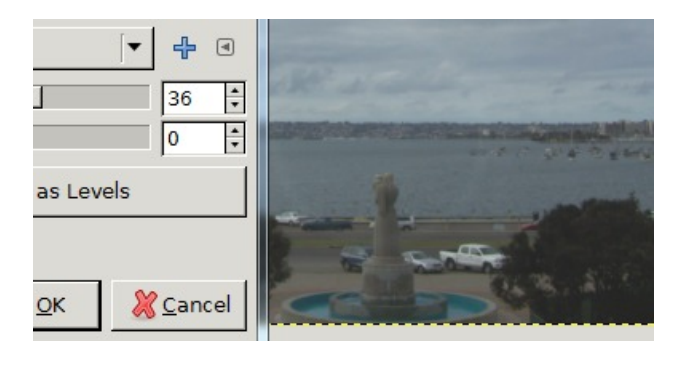

(A kép a San Diegó-i (CA) öböl részletét mutatja.)

A "szintek" egy eszköz, ami segíthet a fényeid és árnyékaid beállításában. Megnyitottam ezt a képet. A készítéskor nagyon sötétre sikeredett, ezért alkalmaztam rajta a Fényerő-kontraszt eszközt és a következő eredményt kaptam:

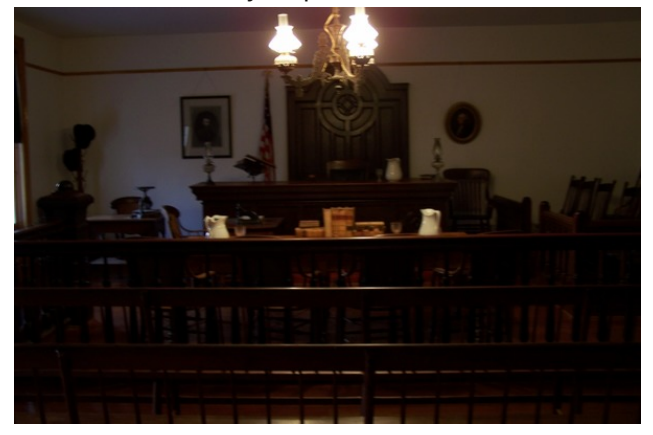

Ismétlem, nagyon sötét volt! Ezután a "Színek → Szintek"et választottam. Amikor az ablak megjelenik három nyíl látható a hisztogram alatt. A két végén és a középen egy-egy. A hisztogram alatti nyilak állításával jelentősen ki tudtam világosítani a képet.

Vedd figyelembe, hogy a nagymértékű állítás nemcsak a fotót fényesíti, de zajt is ad hozzá. Mindazonáltal, egy kicsit zajosabb kép, amelyen Jimmy nagybácsi és Sally nagynéni látszik jobb, mint a sötét, amin nem látszódnak.

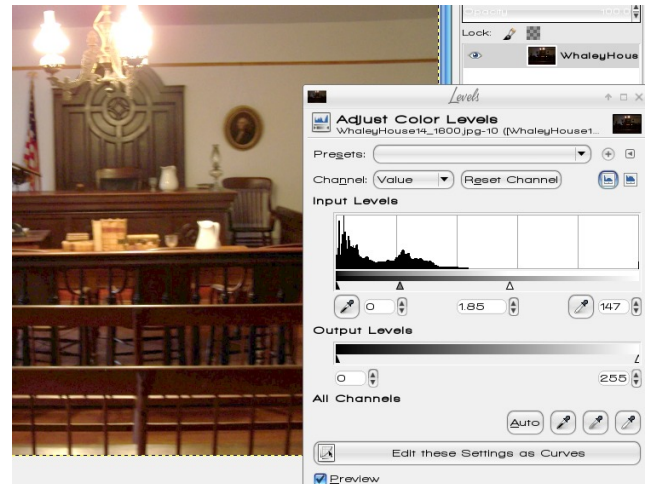

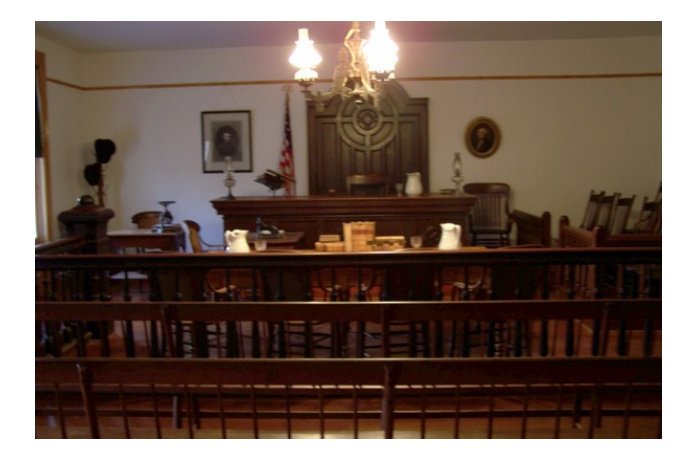

A képen a San Diegó-i Old Townban található Whaley House egy szobája látható.

#### **Élesség állítása**

Téged nem ismerlek, de én nem vagyok képes mindig teljesen mozdulatlanul tartani a gépet fotózás közben, amitől egy kicsit homályos lesz. Sok javíthatatlan, de néhány homályos képen segíthetnek eszközök. Ilyen a "**Szűrők → Kiemelés**

# J LP S r nvdv $\acute{Q}$ =hj | nÉs v} hunhv} vÉvh

Cohwoha p dv } na hv } nÖ } / dp | ydodp haal luh f vÖnnhqukhuld} hop r vÓgÁvvi

PÁuphjwdgxown/krildgwayrówxgn.ghp niyAgwwa j | dndwd nÉsuQod P Ávr @hv} nÖ} } ho dp I vhj Iwd ihq0 wnÉs rdylwAvÁeda Iv1D rMdylwAvahv}nÖ Iv p anÖakhw h} hq1Ydq p Ej hj | / d J IP S0kh} hoEukhvQ Uq1Uhv| q0 wkhyl}hu soxjlq/qh h} d} dodswhotnsiwevq JLPSCehq alaf v ehaah1VMohslwkhyQd whur one CoVI adswir Ondol

Vr n ir vố v} hqyhq d yÖÖv v} hp kdw Avvód HowAyr ów A0 vÁud kdv} gÁog d rV} gun · Nihp ho ev · YÖÖ v} hp howAvrolowAvd111004 D rv dedanÉld vdil rhodsylva vhj lwÉj Éyhoni nhobho e modogi d whu Unwh w

PÁvln honáuÁv/ kril d} hfvhvlaw yÁodv}wd +ihvvQ hv}nÖ, ilgrp khi j | hoẾv d p Éuhwh hi | nlf vlwohi | hq gdj | ree p lgwd yOO/ dp lwhowyr owdg Ad p dro hi | vÖÆ w} lawhywy} d vÖÖ uh1Kd h} ahp aÉ ah nl má kdv}qÁog d ?FwaA. 1 0wd ylvv}dyr qÁvkr} Év suÓeÁog  $\int \mathbf{m} \, d \cdot$ 

Kakd\$Vrn wisshwaÉ} wüan Áwt El} ww ydj | rn ehaah/ kril dir vQg prvwp Auvrnndov} heehn on y qhn\$

HyhwhqnÉqw'dp I vhj lwkhwd} d rV}quQn ' Nlhp hoÉv IrowdodglwAvgl PlggnEw hv}nÖ} ehAowAvdlydo rÁw} dal nho pluh d yÁuwhungp Ég| wp hj ndsr g10Ej | qdj | r q Óydwrv h} } hơ hj | v} huh f vdn hj | nlf vlw4dw/ p lyhowut on vive y f vlow i O Ev p hywaun Eow

Xwaad

Kd www.Ajrvdg Édny/nlsuÓeÁdkdwrg drV}guQn ' Hop r vÁvo0n QÉkÁq| nÉs meeda qÉ} nl/kd hj | nlf vlw oÁj | Íwg1

Qhp nÍyÁqwwÁuj | dn howÁyr dwÁvd

**HoOwto** 

Ydodplnru nÉv}ĺwhwhp hil nÉshw hvQehq1 Phi whnlqw Evhnr u whup Ev}hwh vhq d} hvQurqwrwdp d  $ir \phi$  plqQvEjEw1 D rV}quQn ' Nlhp hoÉv I rowdodglwAvgnÉshy ohkhwndvlwdglh}hg1H}wd irwOw hil nrv}rv v}ÉgyÉgQ p Ö Üb nÉv}ĺvhwap v d ir owdodgiváv ghp váyr ów who plgghgw gh hil nlf vlw meedg  $qE$  nl1+meeud,